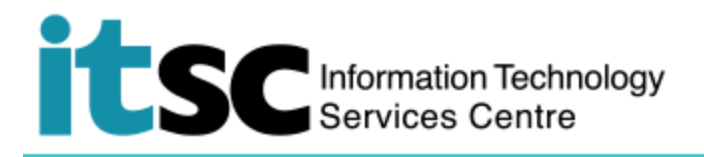

## 於 iOS 連接 CUHK1x Wi-Fi 服務

(此用戶指南適用於 iOS 11 用戶, 如你正使用 iOS 8/9/10, 有關界面或略有不同。)

## **目錄**

A. 偵測信號並連接到 CUHK1x Wi-Fi [.............................................................................](#page-0-0) 1

## <span id="page-0-0"></span>**A. 偵測信號並連接到 CUHK1x Wi-Fi**

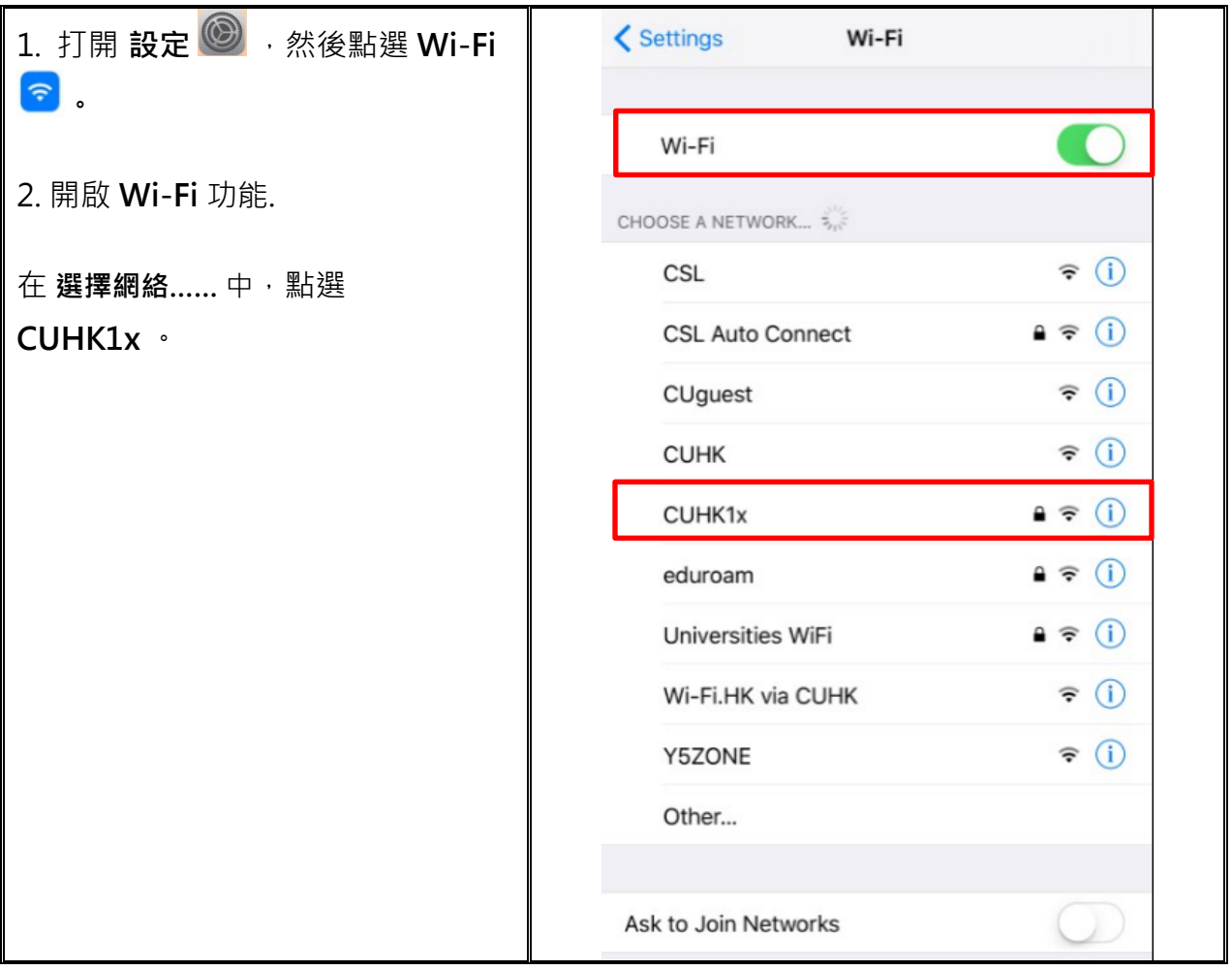

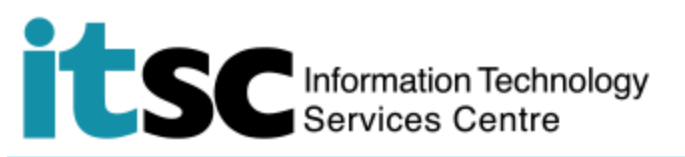

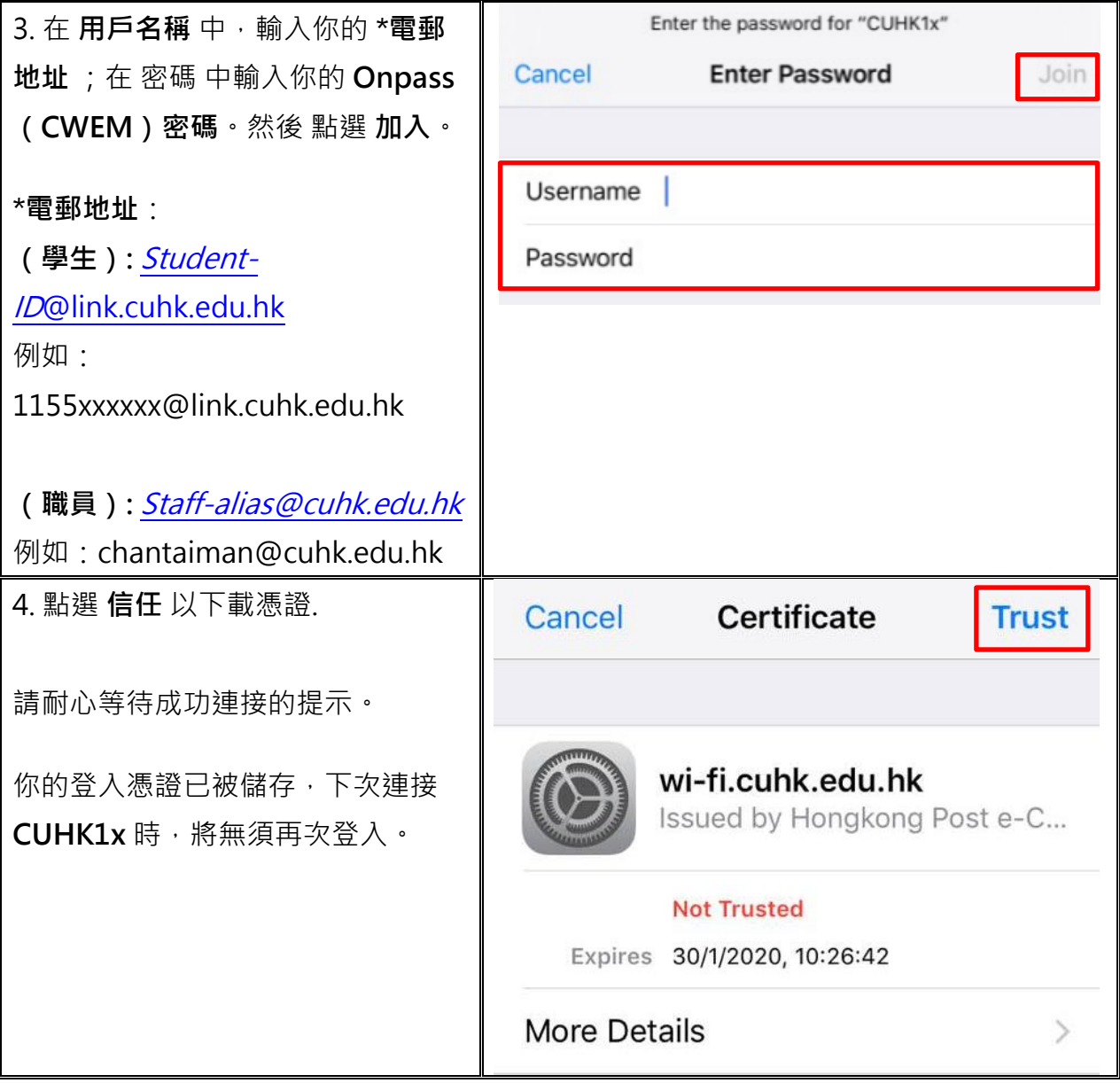

**編寫:** 資訊科技服務處用戶支援小組

**上次更新:** 2018 年 5 月 9 日

[香港中文大學](http://www.cuhk.edu.hk/chinese/index.html) [資訊科技服務處版](http://www.cuhk.edu.hk/itsc/chinese/index-en.html)權所有 © 2018